# **DEFINE-CLIMATE**

# **Yannis Dafermos, University of the West of England Maria Nikolaidi, University of Greenwich**

# **August 2019**

## [www.define-model.org](http://www.define-model.org/)

## **1. Brief description**

DEFINE-CLIMATE is a simplified module of DEFINE, which shows how climate change is affected by economic activity. The way that the module works is outlined in Figure 1. Higher economic growth leads to higher carbon emissions (for a given level of energy intensity and share of renewables). These carbon emissions affect the amount of carbon that is concentrated in the atmosphere, after taking into account the amount of carbon that is absorbed by the upper and the lower ocean.

**Figure 1:** The link between economic growth and atmospheric temperature

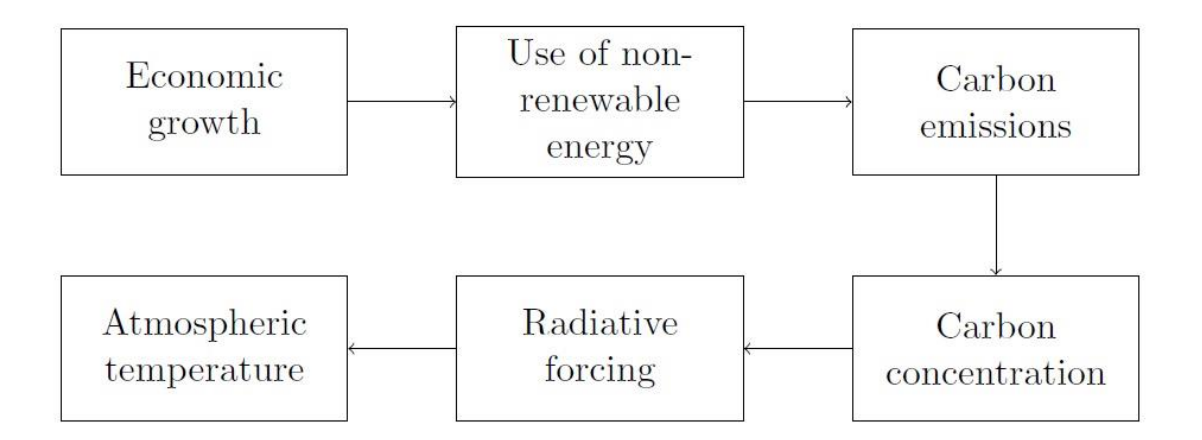

An increase in carbon concentration affects radiative forcing, i.e. the difference between the sunlight absorbed by the Earth and the energy radiated back to the space. The overall result is an increase in atmospheric temperature.

## **2. Module equations**

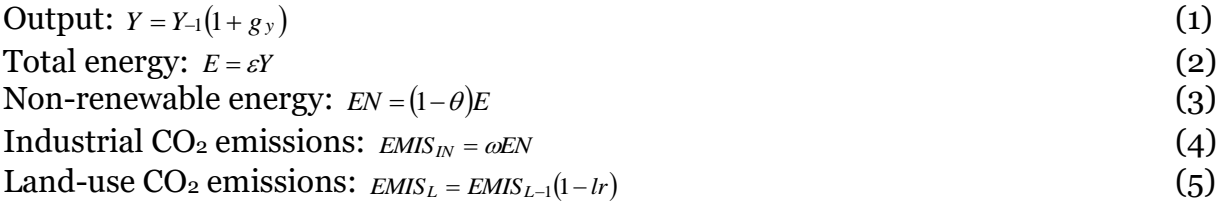

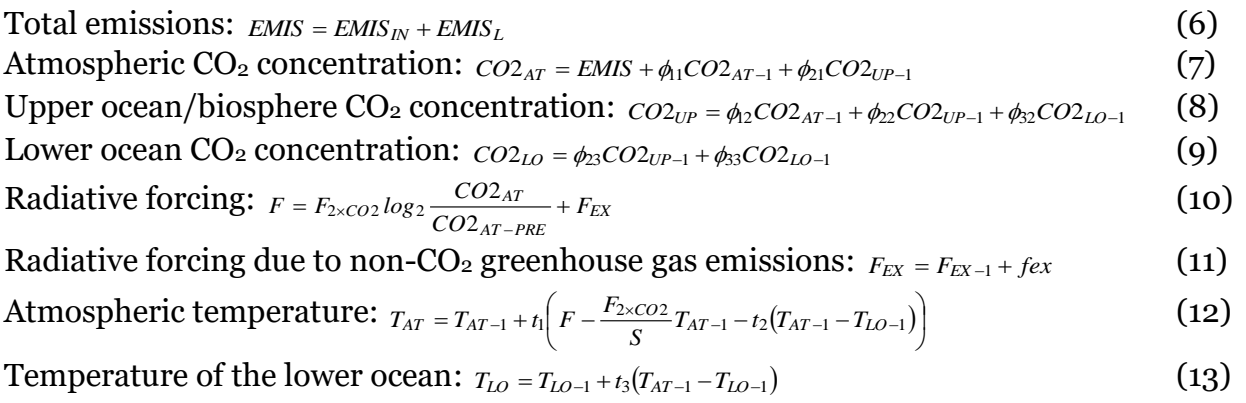

# **3. Symbols and values**

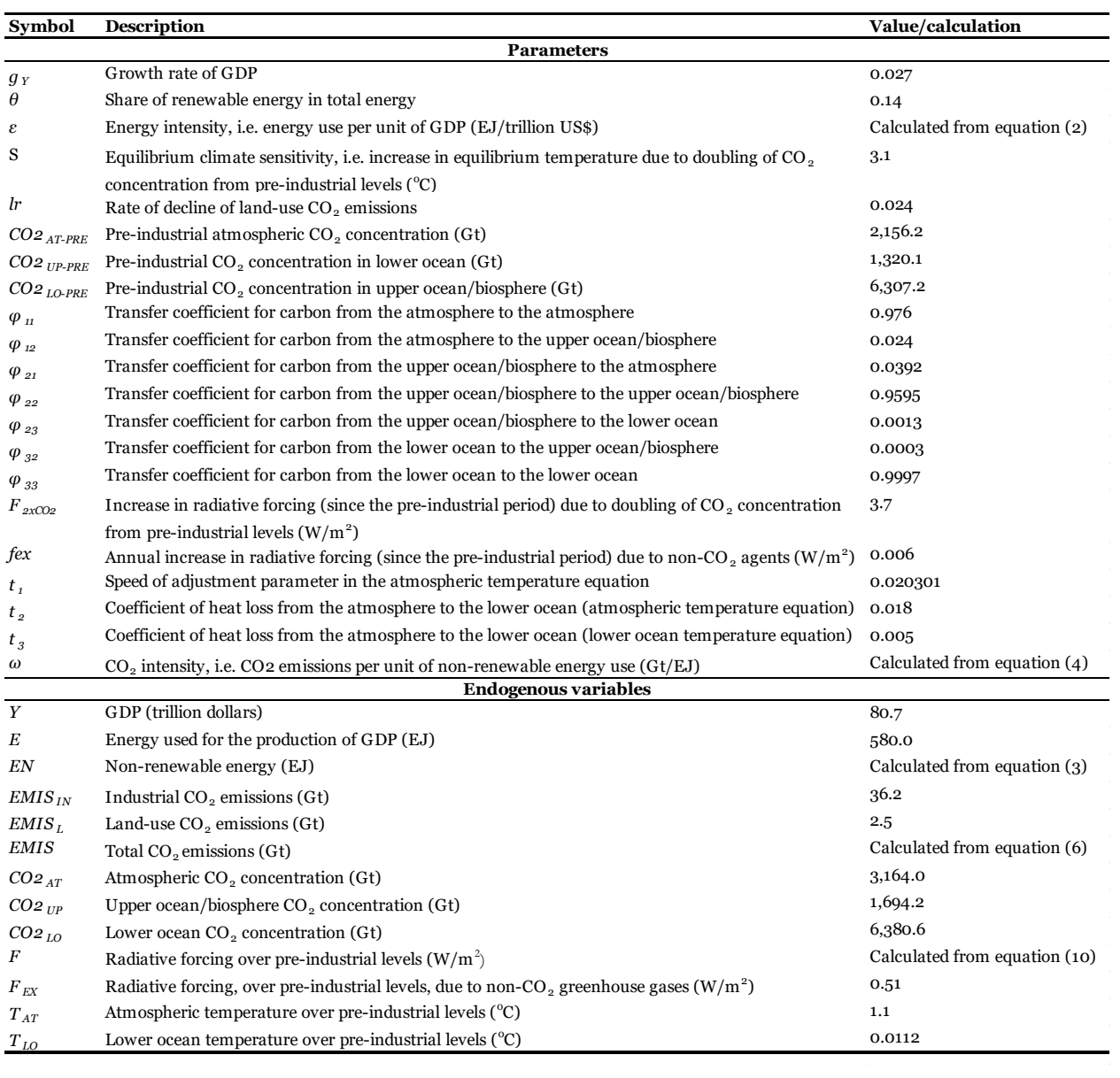

### **4. Steps for simulating the model in R**

**#Open R and create a new R script (File->New file->R script). Save this file as 'Climate' (File->Save as).**

**#Clear the workspace and identify how many time periods (T) you wish your model to run (once you write the commands, press 'Source')**

rm**(**list**=**ls**(**all**=**TRUE**))** T**<-**104

**#STEP 1: For each endogenous variable, create a vector that has a length equal to the time periods. (Once you have written the commands, press 'Source'.)**

#### **#Endogenous variables**

```
Y<- vector(length=T)
E<- vector(length=T)
EN<- vector(length=T)
EMIS_IN<- vector(length=T)
EMIS_L<- vector(length=T)
EMIS<- vector(length=T)
CO2_AT<- vector(length=T)
CO2_UP<- vector(length=T)
CO2_LO<- vector(length=T)
Forc<- vector(length=T)
F_EX<- vector(length=T)
T_AT<- vector(length=T)
T_LO<- vector(length=T)
```
**#STEP 2: Give values to the parameters (use the values reported in the table in Section 3).**

```
#Parameters
for (i in 1:T) {
if (i == 1) for (iterations in 1:10){
g_Y<-0.027
theta<-0.14
epsilon \langle - E[i]/Y[i] #EJ/trillion US$
S < -3.1 \text{ } ^{\#0}Clr<-0.024
CO2_AT_PRE<-2156.2 #Gt of CO2
CO<sub>2</sub> UP PRE <- 1320.1 #Gt of CO<sub>2</sub>
CO2_LO_PRE<-6307.2 #Gt of CO2
phi11<-0.976
phi12<-0.024
phi21<-0.0392
phi22<-0.9595
phi23<-0.0013
phi32<-0.0003
phi33<-0.9997
F2CO2 < -3.7 #W/m<sup>^</sup>2
fex<-0.006
t1<- 0.020301
t2 < -0.018t3<-0.005
```
omega<-EMIS\_IN[i]/EN[i] #Gt/EJ

**#STEP 3: Give values to your initial variables (use the values reported in the table in Section 3).**

**#Initial values**

```
Y[i] <- 80.7 #trillion US$
E[i] < -580 #EJ
EN[i] < -(1-theta)*E[i] \#EJEMIS_IN[i]<-36.2 \#Gt
EMIS_L[i] <-2.5 #Gt
EMIS[i] <- EMIS_IN[i]+EMIS_L[i] #Gt
CO2\_AT[i] < -3164 #Gt
CO2_UP[i]<-1694.2 # Gt
CO2\_LO[i] < -6380.6 \# \text{Gt}Forc[i]<-F2CO2*log2(CO2_AT[i]/CO2_AT_PRE)+F_EX[i] \#W/m^2F_EX[i]<-0.51 #W/m^2
T AT[i] <-1.1 #<sup>o</sup>C
T_LO[i] <-0.0112 #<sup>o</sup>C
  }
 }
```
**#STEP 4: Write down the equations and run the model. (Once you have written the commands, press 'Source'.)**

#### **#Equations else {**

**for (**iterations **in** 1:10**){**

```
Y[i] < -Y[i-1]^*(1+gY)E[i] <- epsilon*Y[i]
EN[i] < -(1-theta)*E[i]EMIS_IN[i] <- omega*EN[i]
EMIS_L[i] <- EMIS_L[i-1]*(1-lr)
EMIS[i] <- EMIS_IN[i]+EMIS_L[i]
CO2_AT[i] <- EMIS[i]+phi11*CO2_AT[i-1]+phi21*CO2_UP[i-1]
CO2_UP[i] <- phi12*CO2_AT[i-1]+phi22*CO2_UP[i-1]+phi32*CO2_LO[i-1]
CO2\_LO[i] \leq - phi23*CO2\_UP[i-1]+phi33*CO2\_LO[i-1]For c[i] < -F2CO2*log2(CO2_AT[i]/CO2_AT_PRE) + F_EX[i]F_E[X[i] < F_E[X[i-1] + fex]T_AT[i] <- T_AT[i-1]+t1*(Forc[i]-(F2CO2/S)*T_AT[i-1]-t2*(T_AT[i-1]-T_LO[i-1]))
T\_LO[i] < T\_LO[i-1]+t3*(T\_AT[i-1]-T\_LO[i-1]) }
}
```

```
}
```
**#STEP 5: Create a table to report the following variables: Y, EN, EMIS\_IN, EMIS, CO2\_AT, T\_AT. Create also 3 graphs for the variables Y, EMIS and T\_AT. (Once you have written the commands, press 'Source'.)**

#### **#Table**

matrixname**<-**paste**(**"**Table**"**)** assign **(**matrixname**, (**round**(**cbind**(**Y, EN, EMIS\_IN, EMIS, CO2\_AT, T\_AT), digits=4)**))**

plot(Table[1:101,c("Y")], type="l", xlab= "Year", ylab="Output (trillion US\$)", xaxt="n")  $axis(side=1, at=c(1,24,44,64,84,104), labels=c("2017", "2040", "2060", "2080", "2100", "2120"))$ 

plot(Table[1:101,c("EMIS")], type="l", xlab= "Year", ylab=expression("CO" [2]\*" emissions  $(Gt)$ "), xaxt="n") axis(side=1, at=c(1,24,44,64,84, 104), labels=c("2017","2040","2060", "2080","2100","2120"))

plot(Table[1:101,c("T\_AT")], type="l", xlab= "Year", ylab=expression("Temperature ("^{o}\*"C above preindustrial)"), xaxt="n") axis(side=1, at=c(1,24,44,64,84, 104), labels=c("2017","2040","2060", "2080","2100","2120"))

### **# Re-run the simulations by changing some parameters.**

**#First, assume that there is a decrease in energy intensity ( ) from 7.19 to 7.19/2 in 2022.**

Put the command below after '**(**i **in** 1:T**) {'** if  $(i<6)$ {epsilon<-7.19} else {epsilon<-7.19/2}

Delete the command: epsilon <- E[i]/Y[i]  $#EJ/trillion US$ \$

(Once you have have done the above, press 'Source'.)

## #Second, assume that there is a decrease in the growth rate of output ( $g<sub>Y</sub>$ ) from 0.027 to **0.01** in 2022; keep the energy intensity ( $\varepsilon$ ) equal to 7.19

Put the command below after '**(**i **in** 1:T**) {'** if ( $i < 6$ ){g\_Y<-0.027} else {g\_Y<-0.01}

Delete the command: g\_Y<-0.027

(Once you have have done the above, press 'Source'.)